## **Einleitung**

- Dieses Dokument beschreibt das Verfahren und Vorsichtsmaßnahmen zum Upgraden der CD/USB-Receiver-Firmware.
- Wenn beim Updaten der Firmware ein Fehler auftritt, wird der CD/USB-Receiver möglicherweise unbrauchbar. Lesen Sie deshalb das folgende Verfahren und die zu ergreifenden Vorsichtsmaßnahmen vor dem Firmware-Update sorgfältig .durch
- Informationen zu den grundlegenden Funktionen des CD/USB-Receivers finden Sie in der entsprechenden Bedienungsanleitung für Ihr Modell.

# **Zielmodell und Firmware-Version**

Der Updater kann für die Firmware-Versionen der unten aufgeführten Modelle verwendet werden.

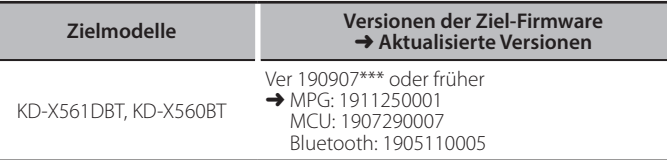

### **Ablauf**

- **Schritt 1** Laden Sie die Firmware-Dateien herunter und kopieren Sie sie auf den USB-Speicher.
- Schritt 2 Aktualisieren Sie die Firmware. (Dies dauert ungefähr 9 Minuten.) Setzen Sie das Gerät zurück
- Schritt 3 Überprüfen Sie, ob die Firmware aktualisiert wurde.

## **Erstellung des Update-Mediums**

Erstellen Sie das Update-Medium auf Ihrem PC.

- Laden Sie die Updates von der Website herunter.
- 2. Entkomprimieren Sie die beruntergeladene Datei
- 3. Die entpackte Datei in die oberste Verzeichnisebene des USB-<br>Speichermediums kopieren.

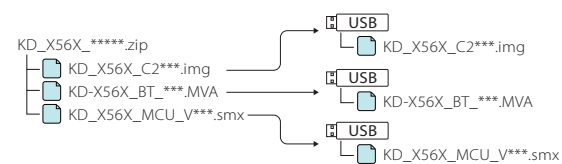

#### **Achtung**

**· Verwenden Sie zum Updaten ein USB-Speichergerät mit den unten** angegebenen Spezifikationen. Auf USB-Speichergeräten mit anderen Spezifikationen ist kein Update möglich. **USB-Standard: USB 2.0 Kapazität: 8 GB bis 32 GB Dateisystem: FAT 32** 

- **Ein)**<br>• Kopieren Sie den Updater nicht auf ein Gerät, das Audiodateien enthält. Ein leerer USB-Speicher wird ausdrücklich empfohlen.
- Das Update kann nicht durchgeführt werden, wenn das Programm in einen Ordner kopiert wird.
- Wenn der Name der Updater-Datei geändert wurde, kann das Update nicht ausgeführt werden.

# **Vorgehensweise beim Firmware-Update**

- 1. Schließen Sie den USB-Speicher an, auf dem sich "KD\_X56X\_C200S\_\*\*\*.img" .befindet
- Die Bestätigungsmeldung erscheint. 2. Drehen Sie den Lautstärkeregler, um "Yes" auszuwählen, und drücken Sie dann den Knopf. "Updating" wird beim Start des Updates angezeigt. Das Updaten ist normalerweise nach **circa 3 Minuten** beendet, woraufhin "Upgrade OK!" USB
- angezeigt wird. 3. Der Receiver startet automatisch neu.
- Die Aktualisierung der Firmware wird wirksam.
- 4. Entfernen Sie den USB-Speicher.
- Schließen Sie den USB-Speicher an, auf dem sich "KD-X56X\_BT\_\*\*\*.MVA" .befindet

Die Bestätigungsmeldung erscheint.

- 6. Drehen Sie den Lautstärkeregler, um "Yes" auszuwählen, und drücken Sie dann den Knopf. "Updating" wird beim Start des Updates angezeigt. Das Updaten ist normalerweise nach **circa 3 Minuten** beendet, woraufhin "Upgrade OK!" angezeigt wird. USB KD-X56X\_BT\_\*\*\*.MVA
- 7. Der Receiver startet automatisch neu Die Aktualisierung der Firmware wird wirksam.
- 8. Entfernen Sie den USB-Speicher.
- Schließen Sie den USB-Speicher an, auf dem sich "KD\_X56X\_MCU\_V\*\*\*.smx" .befindet
- Die Bestätigungsmeldung erscheint. 10. Drehen Sie den Lautstärkeregler, um "Yes"

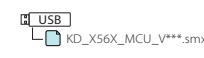

- auszuwählen, und drücken Sie dann den Knopf. "Updating" wird beim Start des Updates angezeigt. Das Updaten ist normalerweise nach **circa 3 Minuten** beendet, woraufhin "Upgrade OK!" angezeigt wird.
- 11. Der Receiver startet automatisch neu. Die Aktualisierung der Firmware wird wirksam.
- 
- 12. Entfernen Sie den USB-Speicher.

# **Überprüfung der Firmware-Version**

- 1. Halten Sie < $\bigstar$ s gedrückt, um die Einstellungen anzuzeigen.
- 2. Drücken Sie < $\left\langle \leftarrow \right\rangle$ /< $\leftarrow$ Drücken Sie ck $\left\langle \leftarrow \right\rangle$  auszuwählen.
- 3. Drehen Sie den Lautstärkeregler, um [Information] auszuwählen, und drücken Sie dann den Knopf

Aktuelle Firmware-Version wird angezeigt.

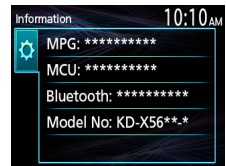

## **Vorsichtsmaßnahmen**

- Stellen Sie sicher, dass das Fahrzeug vor dem Update an einem sicheren Ort geparkt wurde. Lassen Sie den Motor laufen, um ein Entleeren der Batterie zu .vermeiden
- **· Stellen Sie während der Aktualisierung nicht den Motor ab und schalten** Sie den CD/USB-Receiver nicht aus. Anderenfalls kann das Update nicht ordnungsgemäß durchgeführt werden, und der CD/USB-Receiver wird möglicherweise unbrauchbar.

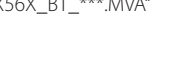

 $\sum$ KD\_X56X\_C2\*\*\*.img